## **Supplementary material for "An evaluation of the accuracy and speed of metagenome analysis tools"**

Stinus Lindgreen<sup>1,2,3,\$\*</sup>, Karen L. Adair<sup>1,2</sup>, Paul P. Gardner<sup>1,2</sup>

<sup>1</sup>Biomolecular Interaction Centre, University of Canterbury, Christchurch, New Zealand <sup>2</sup>School of Biological Sciences, University of Canterbury, Christchurch, New Zealand <sup>3</sup>Section for Computational and RNA Biology, Department of Biology, University of Copenhagen, Copenhagen, Denmark

\*Corresponding author: [stinus@binf.ku.dk](mailto:stinus@binf.ku.dk)

<sup>\$</sup>Current address: Carlsberg Laboratory, Gamle Carlsberg Vej 4-10, 1799 Copenhagen V, **Denmark** 

## **Section 1: Supplementary table and figure legends:**

**Table S1:**The real and predicted proportions of phyla per method.

**Table S2:** The genomes used for simulating the metagenomes. Column 1: Phylum, column 2: EMBL ID, column 3: Details on the exact strain/species used.

**Table S3:**The predicted and expected functional shifts.

**Figure S1:** Barplot of the relative abundance of phyla predicted by each method. Methods are color coded.

**Figure S2:** The log<sub>2</sub> odds score between the predicted and actual relative abundance for each phylum and each tool, i.e. log<sub>2</sub>(predicted\_abundance/known\_abundance). A positive log odds score means an overrepresentation, and a negative log odds score means an underrepresentation. A difference of 1 in log odds score means a two-fold difference.

**Figure S3:**Sum of log odds scores for all methods including the Eukaryote component for the methods that predicted (some) Eukaryotes.

**Figure S4:**NMDS plot showing the similarities between each metagenome based on the predicted relative abundances. All phyla (including Eukaryotes but excluding "Other" i.e. phyla not included in the test set) are used in this plot.

## **Section 2: Command lines**

Below are listed the command lines and additional steps if applicable used for each method. For clarity, paths etc. have been removed from the commands, and generic filenames are used (e.g. FILE1.)

## **Section 2.1: Genometa 0.51**

**Input:**Paired end Fasta files, FILE1.FASTA and FILE2.FASTA

**Step 1:**Use bowtie 1.1.0 to map reads to Genometa database "allgenomes\_april\_2012\_v6\_one\_per\_genus. Use settings recommended by the manual. Utilize multiple cores: bowtie -t allgenomes april 2012 v6 one per genus --sam -p 8 --maxins 500 -n 3 -1 40 -e 200 --best -f -1 FILE1.FASTA -2 FILE2.FASTA OUTPUT.SAM

**Step 2:** Open Genometa. Convert SAM file to BAM.

**Step 3:** Export CSV file with mapping information.

### **Section 2.2: Kraken 0.10.4 beta**

Input: Gzipped, paired-end fastq files, FILE1.FASTQ.GZ and FILE2.FASTQ.GZ

#### **Step 1:** Map reads to the Kraken database:

```
kraken --db kraken-db --fastq-input --gzip-compressed --output
OUTPUT.kraken.out --paired FILE1.FASTQ.GZ FILE2.FASTQ.GZ
```
#### **Step 2: Generate Kraken report:**

kraken-report --db kraken-db OUTPUT.kraken.out > OUTPUT.kraken.report

#### **Step 3: Generate mpa report:**

```
kraken-mpa-report --db kraken-db OUTPUT.kraken.out >
OUTPUT.kraken.mpa-report
```
## **Section 2.3: LMAT 1.2.4**

**Input:**Fasta file with concatenated read pairs, INPUT.FASTA

**Step 1:** Put run time input in your path: export LMAT\_DIR=PATH/runtime\_inputs

#### **Step 2:**Assign taxonomic labels to each read:

run rl.sh --db file=PATH/kML.v4-14.20.g10.db --query file=INPUT.FASTA --odir=PATH/output dir --threads=8

#### **Step 3:**Assign gene identifiers to reads:

```
find output dir/ -name
INPUT.FASTA.kML.v4-14.20.g10.db.lo.rl output[0-9]\ \*.out >
output_dir/INPUT.rl_output.flst
```

```
run ql.sh --db file=PATH/lmat.genes.7-14.db
--ilst=output dir/INPUT.rl output.flst --odir=output dir
```
#### **Step 4: Content summary:**

```
run cs.sh --ilst=output dir/INPUT.rl output.flst --odir=output dir
--filesum=output dir/rl output.flst.lmat.genes.7-14.db.gl output.0.1.
20.genesummary
```
run cs.sh --ilst=output dir/INPUT.rl\_output.flst --odir=output\_dir --filesum=output dir/INPUT.FASTA.kML.v4-14.20.g10.db.lo.rl output.0.3 0.fastsummary

**Step 5:**Analyze functional content of data sets using scripts and mapping files obtained from the authors:

```
./LMAT2multi-genesummaryTable.pl -in FILE.list -out
FILE.LMAT.gene annot.SEED.megan
```
Where FILE.list contains one line: ID<TAB><PATH TO .genesummary FILE>

**Step 6:**Analyze output using MEGAN.

**Functional analysis:**The following SEED subsystems were used:

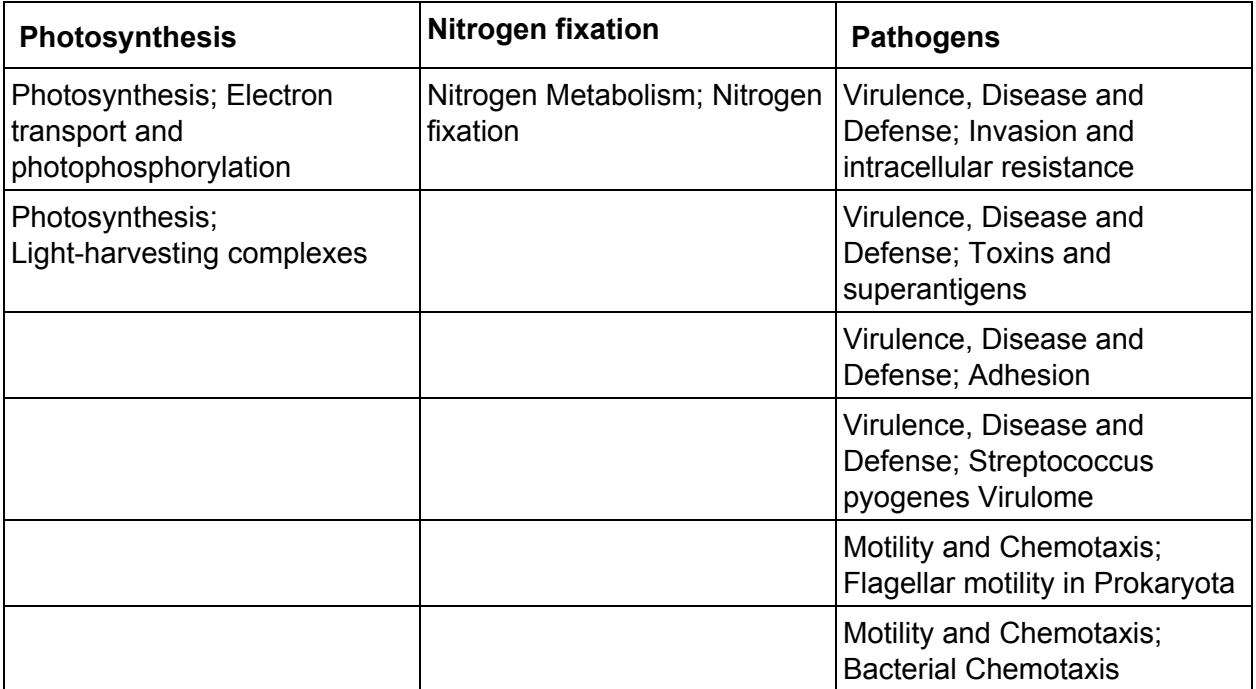

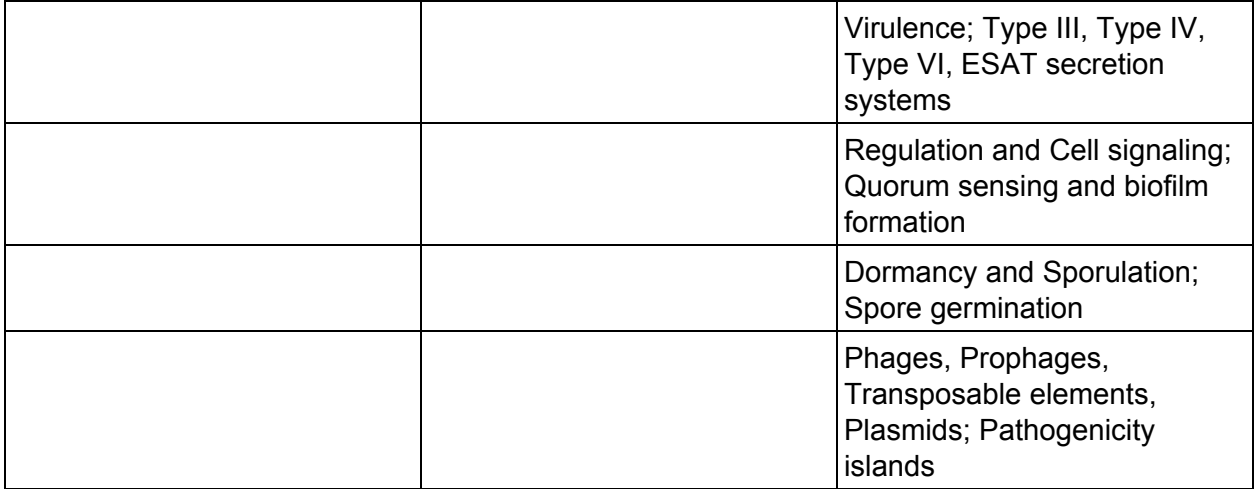

## **Section 2.4: MetaPhlAn 2.0**

Input: Gzipped, paired-end FastQ files, FILE1.FQ.GZ and FILE2.FQ.GZ

### **Step 1:** Run the MetaPhlAn Python script:

```
python2.7 metaphlan2.py FILE1.FQ.GZ,FILE2.FQ.GZ --mpa pkl
mpa v20 m200.pkl --bowtie2db mpa v20 m200 --input type fastq
--bowtie2out FILE.bowtie2.bz2 --nproc 8 --output file
FILE.metaphlan2.out
```
## **Section 2.5: MEGAN 5.7.0**

**Input:**Fasta files mapped to RefSeq release 66 using Diamond. SAM files analyzed with MEGAN.

**Step 1:**Map the two Fasta files to RefSeq using Diamond. The mapper does not use paired information:

```
diamond blastx --db refseq 66 --query FILE1.fasta --sam FILE1.sam"
-threads 20diamond blastx --db refseq 66 --query FILE2.fasta --sam FILE2.sam"
-threads 20
```
**Step 2:**Analyze SAM files using MEGAN. Files with MEGAN commands were used to run from the command line, and a file mapping RefSeq to tax ID was provided by the MEGAN authors:

```
load taxGIFile='/data/bin/megan/gi taxid prot.bin';
load keggGIFile='/data/bin/megan/gi_taxid_prot.bin';
load seedGIFile='/data/bin/megan/gi_taxid_prot.bin';
import blastFile='FILE1.sam', 'FILE2.sam' meganFile='FILE.rma'
maxMatches=200 minScore=30.0 maxExpected=0.001 topPercent=10.0
minSupport=5 minComplexity=1.0 useMinimalCoverageHeuristic=false
```

```
useSeed=true useCOG=false useKegg=true paired=true suffix1='/1'
suffix2='/2' useIdentityFilter=false textStoragePolicy=Embed
blastFormat=SAM
mapping='Taxonomy:BUILT_IN=true,Taxonomy:GI_MAP=true,SEED:GI_MAP=true
,KEGG:GI_MAP=true';
```
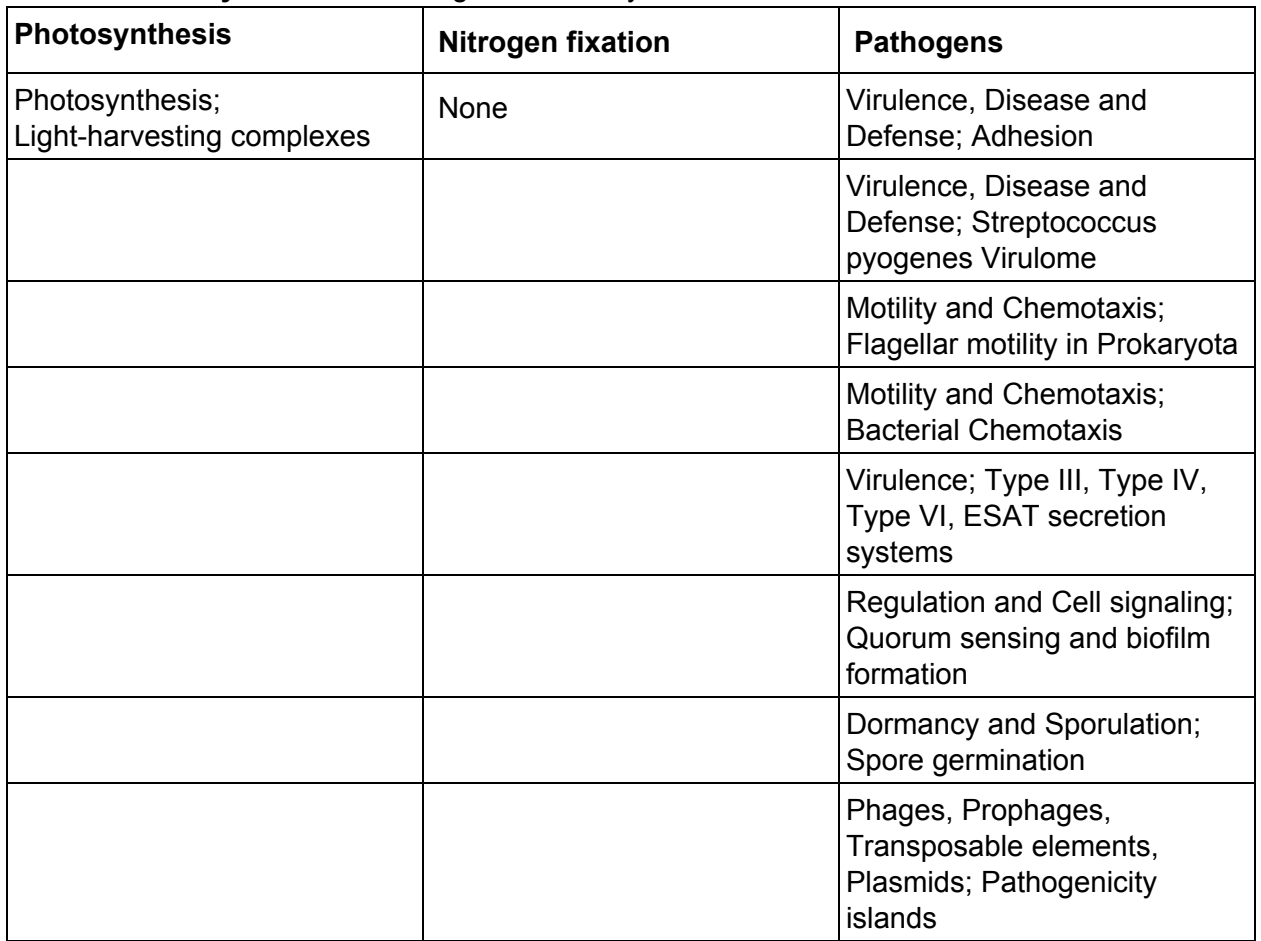

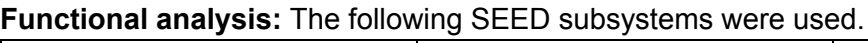

## **Section 2.6: MG-RAST 3.3.6**

**Input:** Gzipped, paired-end FastQ files uploaded to the webserver. A complete metadata file was provided. Read pairs were merged if possible, with non-merged reads retained for analysis. Pipeline options were kept as default.

For analysis, the API was used as instructed by the authors:

#### **Step 1:** Extract taxonomic information at the phylum level

```
python mg-abundant-taxa.py --id <MG-RAST ID> --token <WEBKEY> --level
phylum --source M5NR --top 100000 --evalue 1 > ID.phylum.tsv
```
#### **Step 2:** Extracting functional classification from SEED

python mg-abundant-functions.py --id <MG-RAST ID> --token <WEBKEY> --level <LEVEL> --source Subsystems --top 100000 --evalue 1 > ID.LEVEL.SEED

#### **Step 3:** Extract the number of shuffled reads that mapped to something

curl ["http://api.metagenomics.anl.gov/annotation/similarity/<](http://api.metagenomics.anl.gov/annotation/similarity/)MG-RAST ID>?identity=80&type=organism&source=RefSeq&auth=<WEBKEY>" | grep i Random > ID.shuffled.reads

## **Functional analysis:**The following SEED subsystems were used:

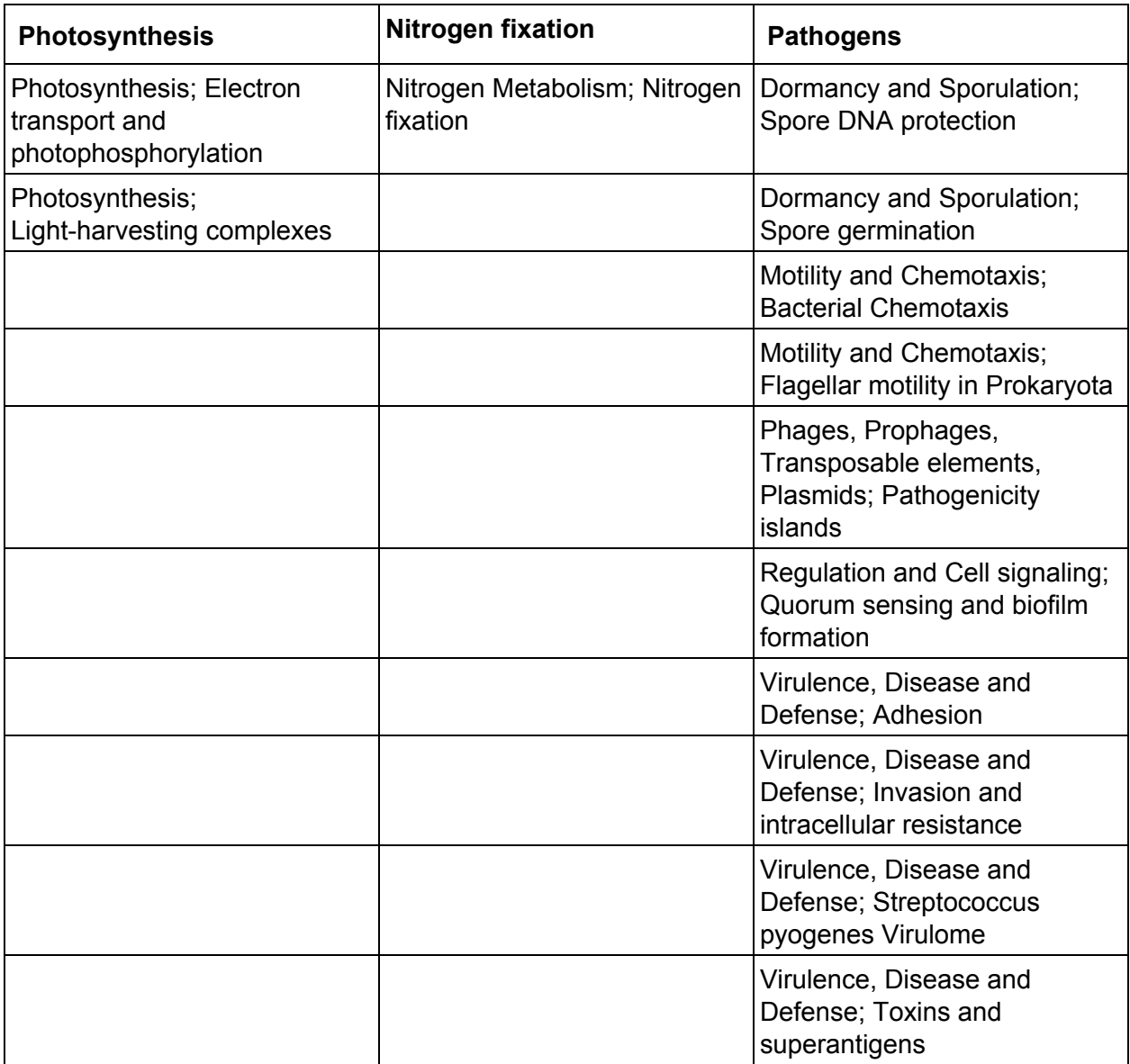

## **Section 2.7: QIIME 1.8.0/ PICRUSt 1.0.0**

**Input:**QIIME was not developed for the analysis of shotgun metagenomes and is not optimized for handling the fragmented rRNA reads you would expect from shotgun sequencing. It is included in this benchmark because it is a widely used tool for the analysis of targeted rRNA sequences, and we wanted to evaluate if it can be used outside its area. The input is generated by scanning Fasta files for each our metagenomes for 16S rRNA sequences and using those as input. Three sets of output were generated (using read 1 alone; using read 2 alone; and using both reads) and analyzed, but the result did not differ.

**Step 1:**Scan for bacterial 16S SSU rRNA (Rfam model RF00177) and archaeal 16S SSU rRNA (Rfam model RF01959) using the equivalent hmm:

nhmmer  $-$ -noali  $-E$  0.001  $-$ -incE 0.001  $-$ -cpu 20 RF00177 FILE.fasta > FILE.bacteria.out nhmmer  $-$ -noali  $-E$  0.001  $-$ -incE 0.001  $-$ -cpu 20 RF01959 FILE.fasta > FILE.archaea.out

**Step 2:**Use custom scripts to extract the corresponding reads and turn them into Fasta files, rRNA.FASTA.

**Step 3:**Use QIIME to pick OTUS in GreenGenes ver. 13.8 at the 97% identity level: pick otus.py  $-i$  FILE.FASTA -s 0.97 -m uclust ref -r greengenes/gg\_13\_8\_otus/rep\_set/97\_otus.fasta

#### **Step 4: Pick representative sequences:**

```
pick rep set.py -i uclust ref picked otus/FILE otus.txt -f FILE.fasta
o FILE.REP.FASTA
```
#### **Step 5:**Assign taxonomy:

```
assign taxonomy.py --uclust similarity=0.97 -i FILE.REP.FASTA -r
greengenes/gg_13_8_otus/rep_set/97_otus.fasta -t
greengenes/gg_13_8_otus/taxonomy/97_otu_taxonomy.txt
```
#### **Step 6: Make OTU table:**

```
make otu table.py -i uclust ref picked otus/FILE otus.txt -t
uclust assigned taxonomy/FILE.REP set tax assignments.txt -o
FILE.otu_table.biom
```
#### **Step 7:**Summarize data:

summarize taxa.py  $-a -L$  1,2,3,4,5,6,7  $-i$  FILE.otu table.biom  $-o$ taxonomy\_summaries

### **Step 8:**For functional inference, PICRUSt ver. 1.0.0 was used as follows. First, the BIOM table from step 6 was filtered to contain only reference OTUs:

filter otus from otu table.py -i FILE.otu table.biom -o FILE.closed ref otu table.biom --negate ids to exclude -e greengenes/gg\_13\_8\_otus/rep\_set/97\_otus.fasta

#### **Step 9:**The filtered BIOM table was normalized:

```
normalize by copy number.py -i FILE.closed ref otu table.biom -o
FILE.normalized_otus.biom
```
#### **Step 10: Predict functional profiles of metagenomes:**

```
predict metagenomes.py -i FILE.normalized otus.biom -o
FILE.metagenome_predictions.biom
```
#### **Step 11:**Function was summarized for KEGG pathways at level 3:

```
categorize by function.py -f -i FILE.metagenome predictions.biom -c
KEGG Pathways -1 3 -o FILE.metagenome predictions.KEGG.L3.txt
```
For functional analysis, the following KEGG pathways are used:

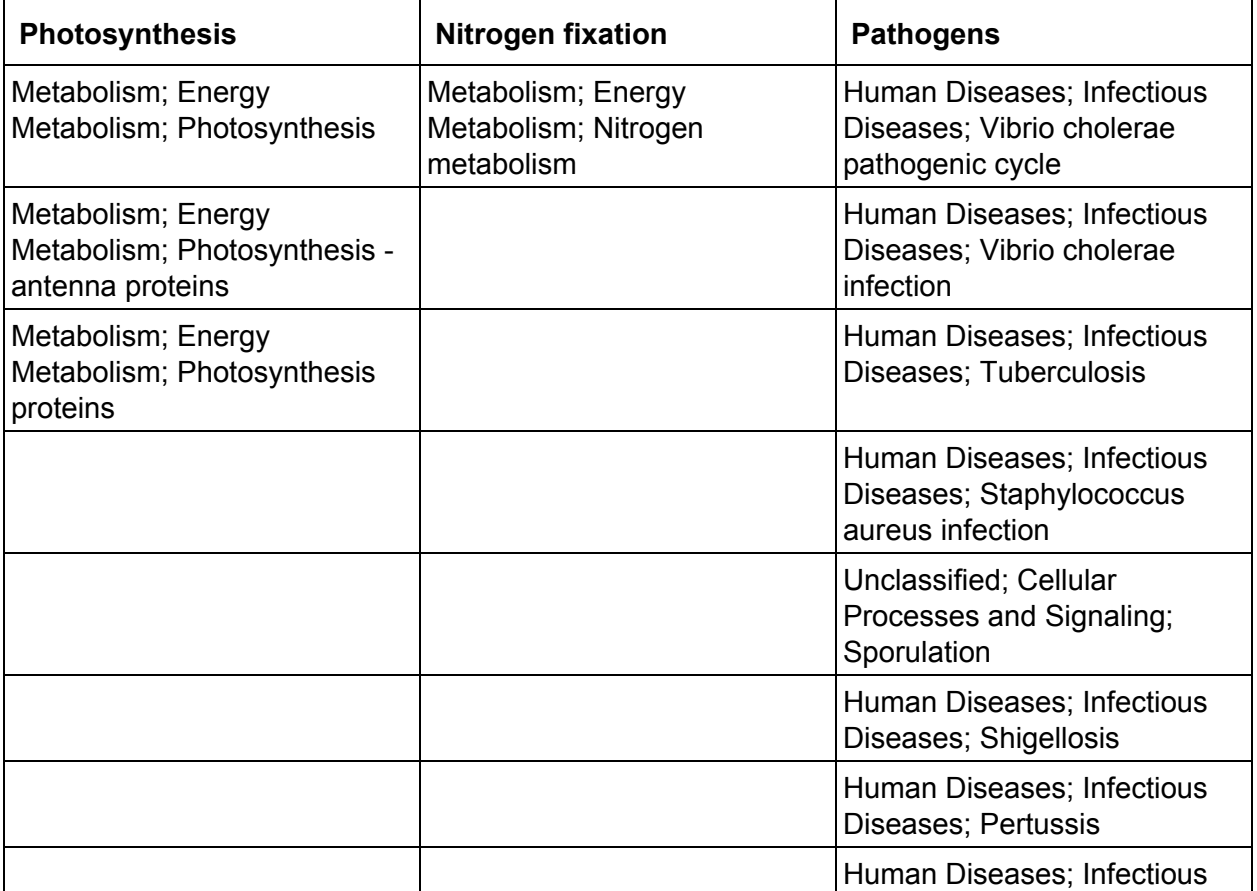

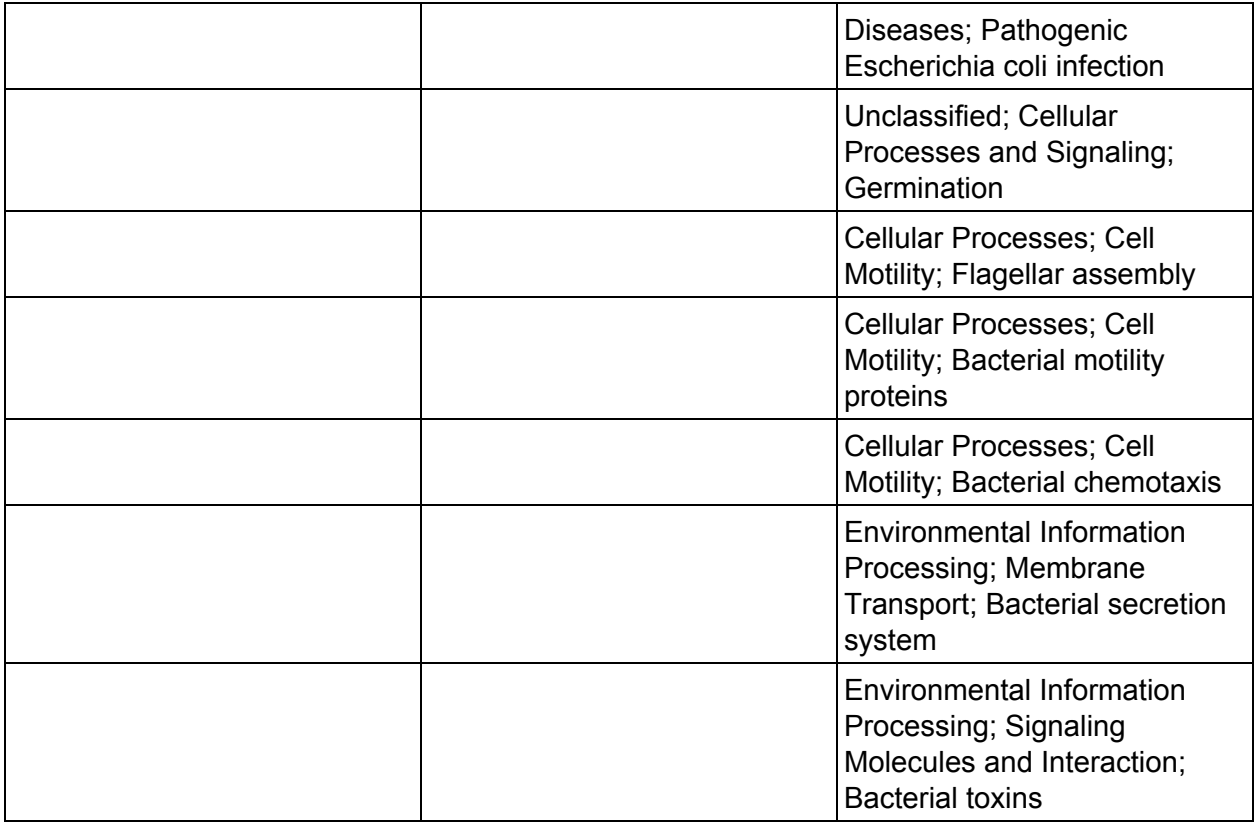

## **Section 2.8: mOTU**

Input: Gzipped, paired-end Fastq files, FILE1.FASTQ.GZ and FILE2.FASTQ.GZ

#### **Step 1:**Run mOTU:

```
perl mOTUs.pl FILE1.FASTQ.GZ FILE2.FASTQ.GZ --processors=16
--output-directory=OUT
```
#### **Step 2:** For phylum abundances, the following output file was used:

```
0.taxonomic.profile.reads.extracted.mOTU.v1.padded.solexaqa.on.RefMG.
v1.padded.solexaqa.allbest.l45.p97.insert.mm.dist.among.unique.scaled
.phylum
```
## **Section 2.9: MetaPhyler 1.25**

Input: Paired-end Fasta files, FILE1.FASTA and FILE2.FASTA analyzed separately but combined in the end.

#### **Step 1:**Analyze both files using BLASTN:

```
runMetaphyler.pl FILE1.FASTA blastn FILE1.blastn 16
runMetaphyler.pl FILE2.FASTA blastn FILE1.blastn 16
```
#### **Step 2:**Analyze both files using BLASTX:

runMetaphyler.pl FILE1.FASTA blastx FILE1.blastx 16 runMetaphyler.pl FILE2.FASTA blastx FILE1.blastx 16

#### **Step 3: Combine all four output files:**

```
combine FILE1.blastn.classification FILE1.blastx.classification
FILE2.blastn.classification FILE2.blastx.classification >
FILE.combined.classification
```
#### **Step 4:** Generate taxonomic profiles:

taxprof 0.9 FILE.combined.classification FILE.combined.taxprof

## **Section 2.10: Taxator-tk 1.2.1**

**Input:** Unzipped, paired-end Fasta files, FILE1.FASTA and FILE2.FASTA, treated separately but combined in the end as instructed by the authors. Used the mapper "LAST" and the latest microbial reference database "nonredundant-microbial 20140513".

#### **Step 1:** Analyze both files using Taxator-tk:

```
export
TAXATORTK TAXONOMY NCBI=./refdata/nonredundant-microbial 20140513/ncb
i-taxonomy
binning-workflow-fasta-last.bash FILE1.FASTA
binning-workflow-fasta-last.bash FILE2.FASTA
```
**Step 2:** As instructed by the authors, the two gff3-files are combined to use both sets of reads. First, remove identifier for pairs in gff3-files:

```
echo "##gff-version 3" > FILE.taxator combined.gff3
qrep -v "^##" FILE1.FASTA.0/sample.gff3 | sed 's/\/1//' > FILE.tmp1
grep -v "^##" FILE2.FASTA.0/sample.gff3 | sed 's/\sqrt{2}//7 > FILE.tmp2
sort -mk1,1 FILE.tmp1 FILE.tmp2 >> FILE.taxator combined.gff3
```
#### **Step 3:** Reanalyze new combined gff3 files:

```
binner -f FILE.taxator combined.gff3 -l FILE.taxator combined.log >
FILE.taxator combined.tax
taxknife -f2 --mode annotation -s path \leq FILE.taxator combined.tax >
FILE.taxator combined.tax-path.txt
grep ";" FILE.taxator combined.tax-path.txt | cut -f2 | sed -e
's/[A-Za-z]\t\t\t\t+;///' -e 's/;.*//' | sort | uniq -c >
FILE.taxator combined.phylum.summary
```
## **Section 2.11: EBI Metagenomics**

**Input:**Paired end fastq files were uploaded to the EBI servers and analyzed using the default pipeline.

Output: The .biom files were used for analyzing taxonomy, using QIIME to summarize taxa at the phylum level. Functional analysis was done using the GO.csv files and the following GO terms:

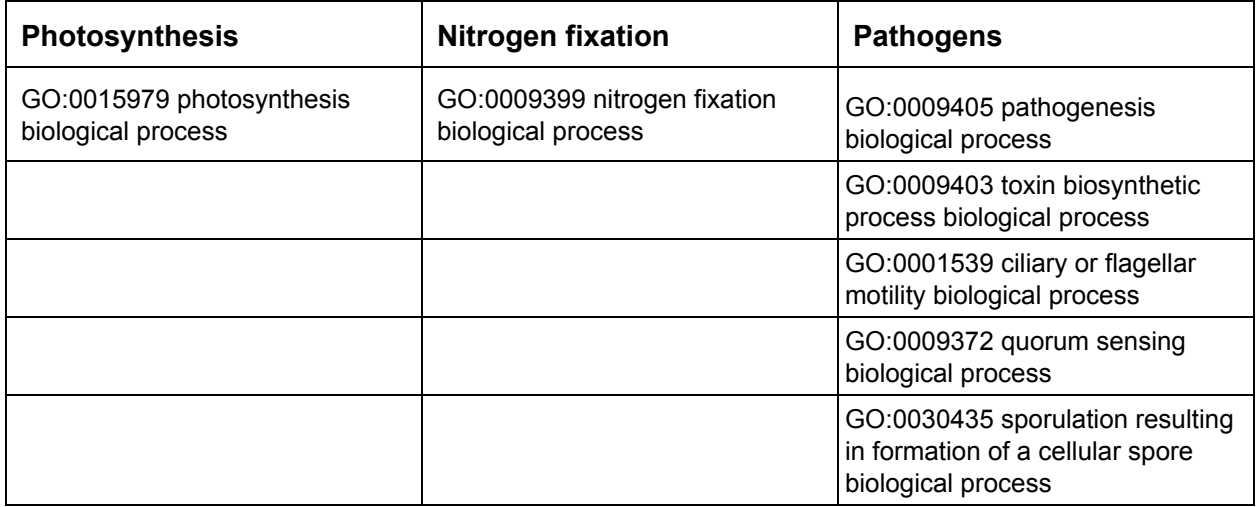

## **Section 2.12: CLARK v1.1.3**

**Input:** Paired-end Fastq files, FILE1.FASTQ and FILE2.FASTQ. Ran the sensitive version of the tool as instructed by the authors against the bacterial database.

**Step 1:** Set up database for phylum level analysis:

```
./set targets.sh ./db bacteria --phylum
```
**Step 2: Analyze files using CLARK:** 

```
for id in setA1 setA2 setA3 setB1 setB2 setB3; do echo $id; time
./classify metagenome.sh -P FILE1.FASTQ FILE2.FASTQ -R FILE.CLARK -n
60 -m 0 -k 20
```
**Step 3:** Filter results to get high confidence phylum level predictions:

```
./estimate abundance.sh -D ./db -F FILE.CLARK.csv --highconfidence >
FILE.phylum.csv
```
## **Section 2.13: One Codex**

The zipped fastq files were uploaded and analyzed by the team behind the webserver. The files containing read level information on mapping were downloaded and analyzed by counting the number of reads mapped to each phylum.

## **Section 2.14: GOTTCHA 1.0a**

**Input:**Pairedend fastq files, FILE1.FASTQ and FILE2.FASTQ.

**Step 1:** Analyze fastq files and directly obtain taxonomic distribution in FILE.tsv:

./bin/gottcha.pl --threads  $60$  --outdir ./ --input FILE1.FASTQ, FILE2.FASTQ --database ./database/GOTTCHA\_BACTERIA\_c3514\_k24\_u24.species

## **Section 3: Notes on results**

- Tenericutes are combined with Firmicutes to make all methods comparable.
- Whenever one or more phyla are excluded in a comparison, the relative abundances are normalized to make them comparable.

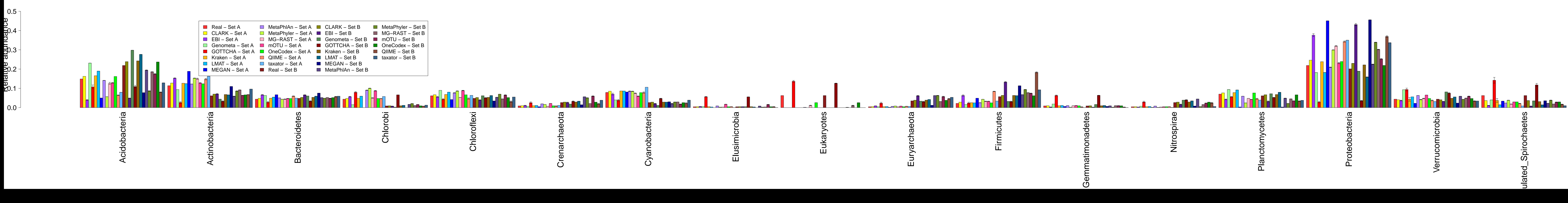

**Relative phylum abundance of different methods**

Spirochaetes (simulated)

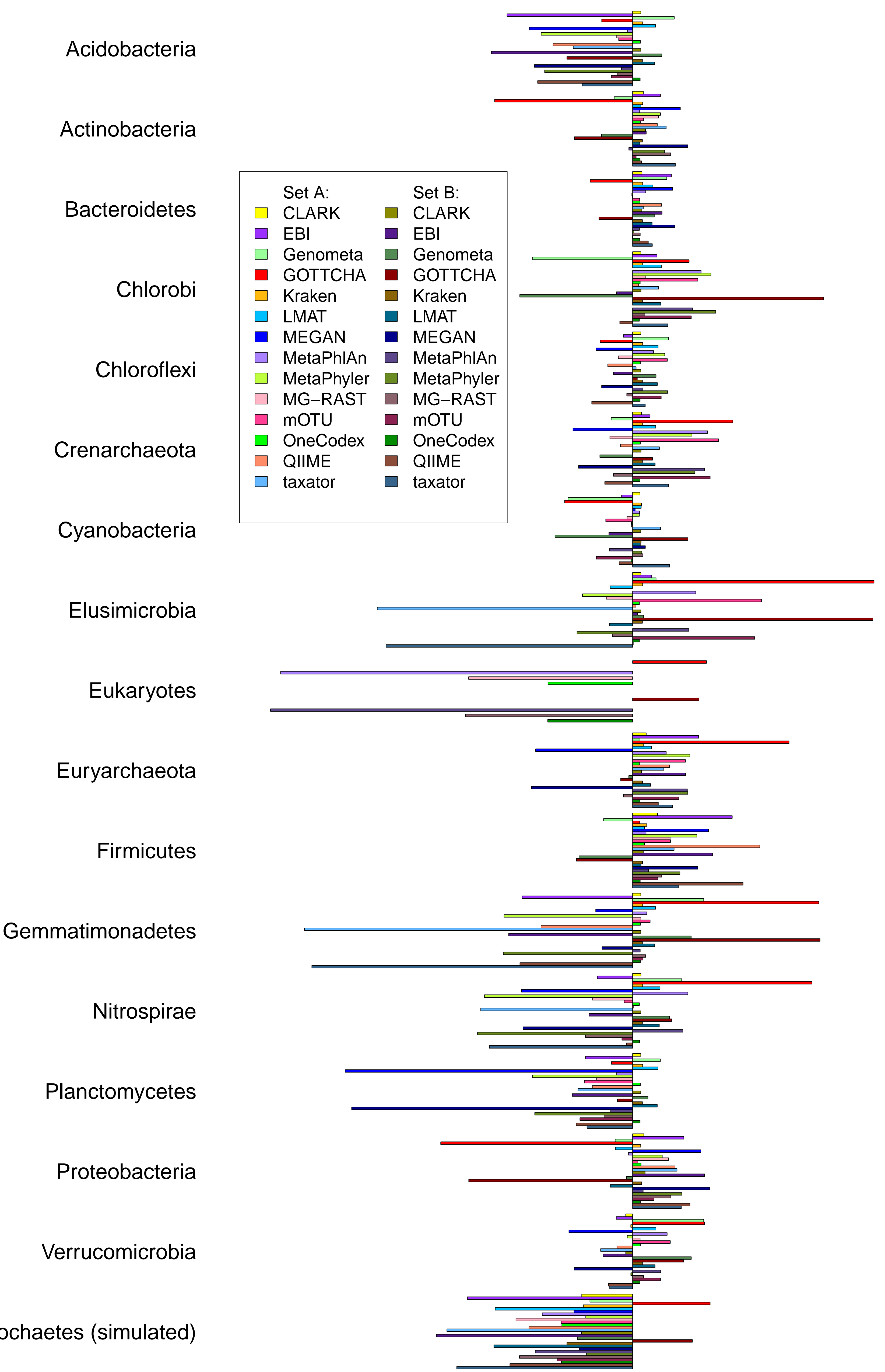

# **Difference in relative abundance**

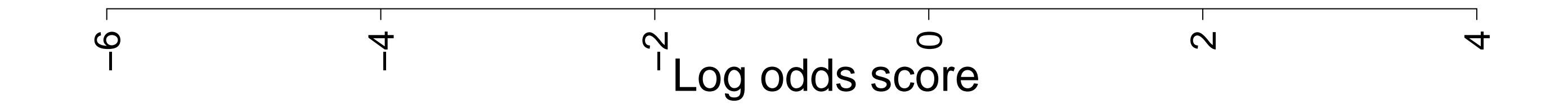

**Sum of log odds scores, all phyla**

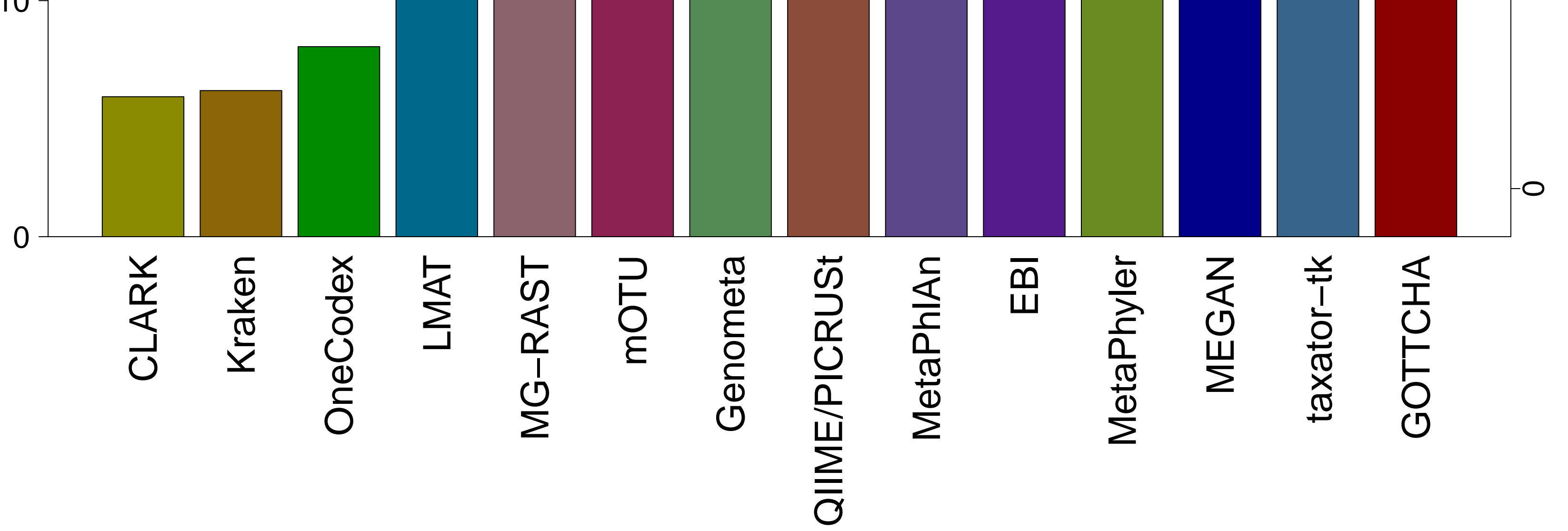

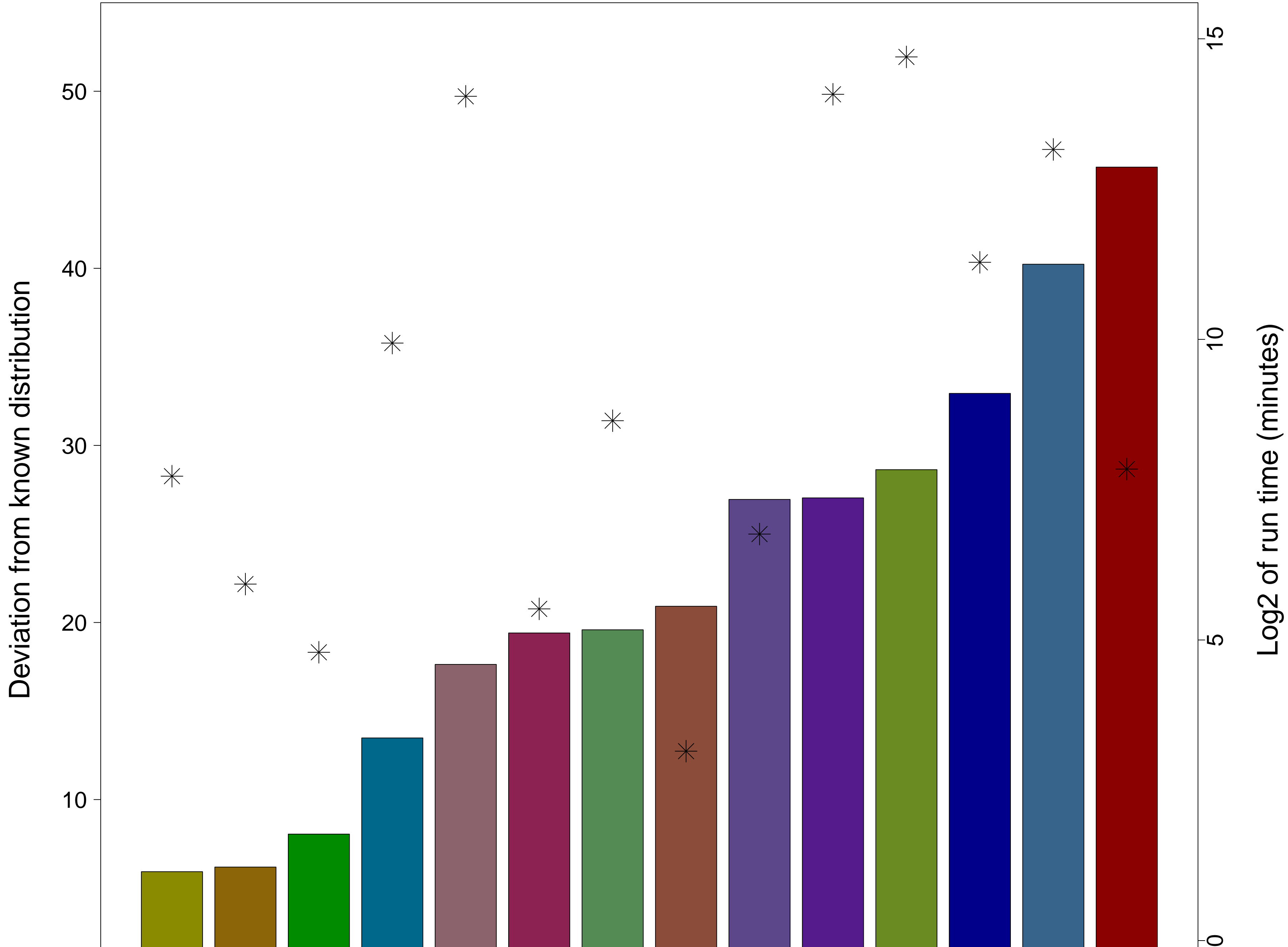

## **Relative abundance, all phyla**

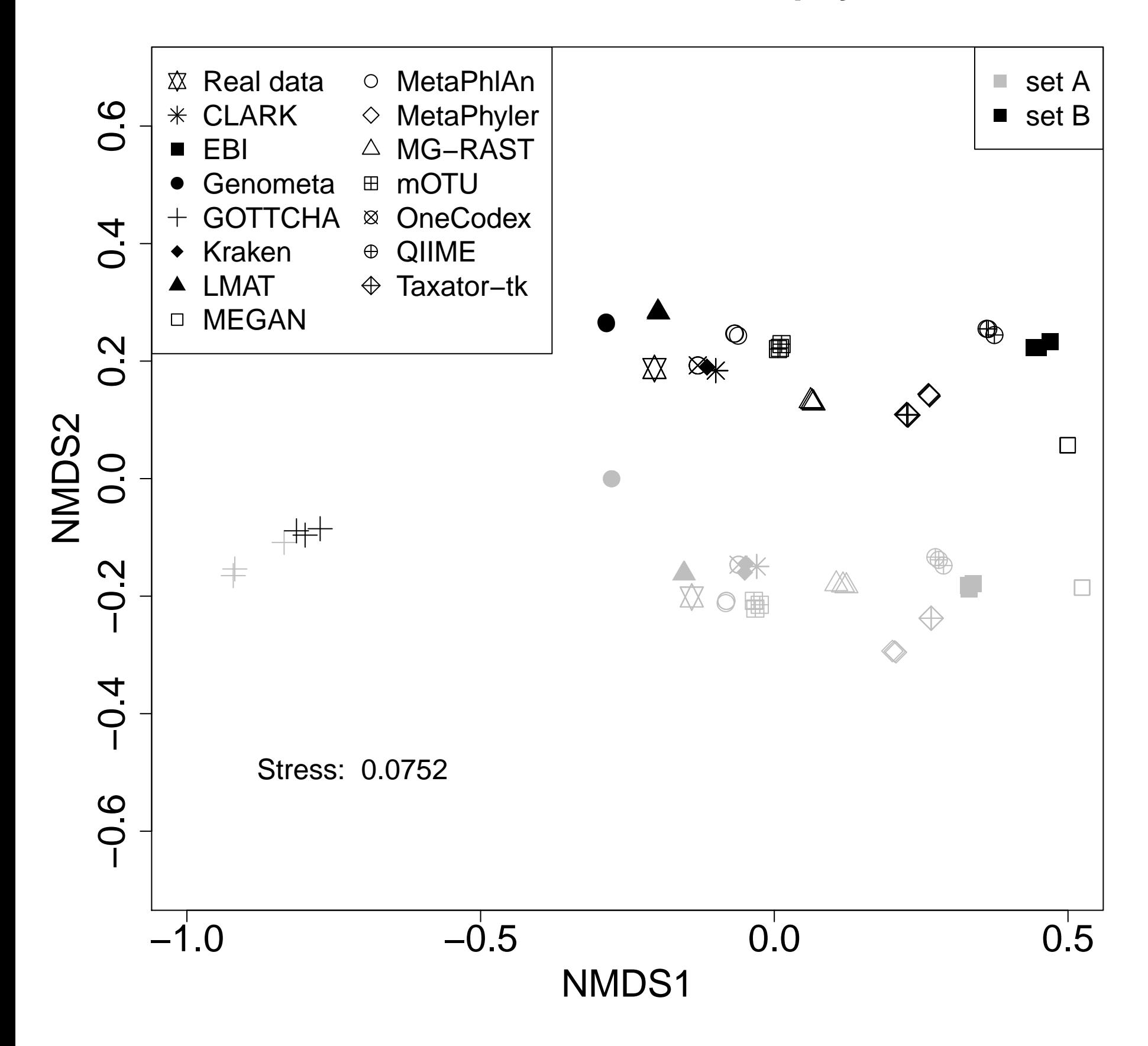

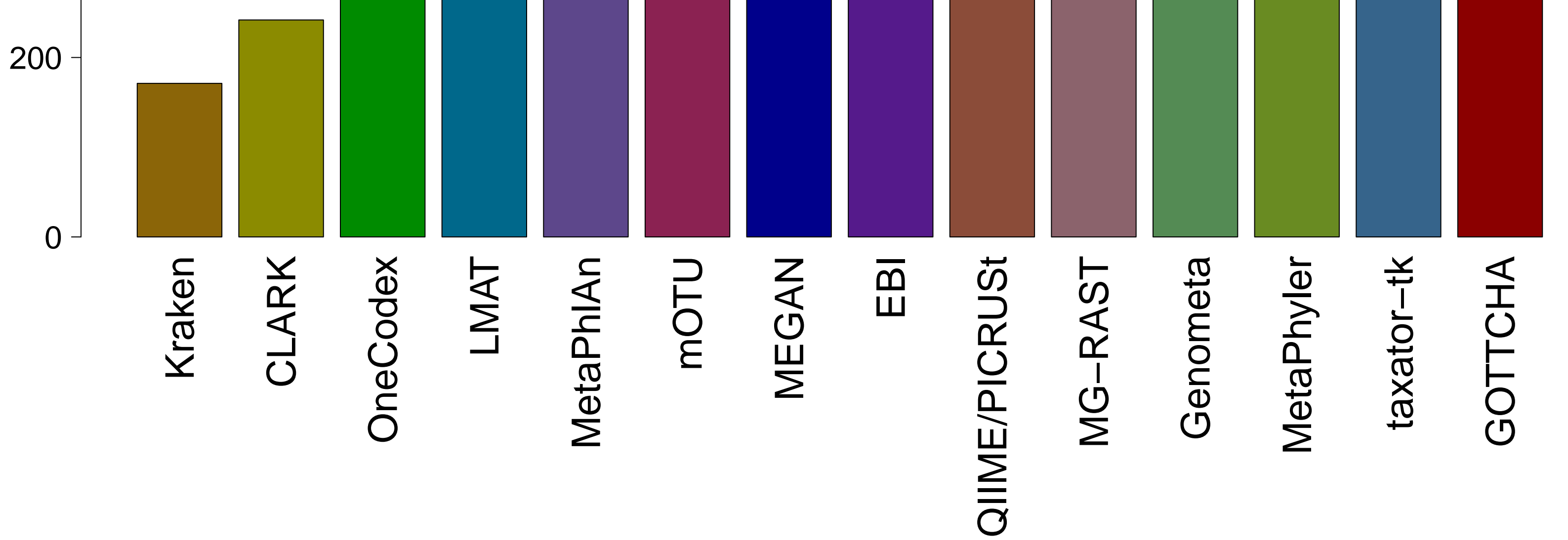

**Sum of log odds scores, all genera**

![](_page_16_Figure_1.jpeg)

## **Relative abundance, all genera**

![](_page_17_Figure_1.jpeg)